# **QUICK REFERENCE USER GUIDE - RECEIVING PROVIDER SITE Eko CORE Digital Stethoscope**

## **GETTING STARTED**

- The live stream auscultation should be accessed via a PC or a laptop. Mobile devices are not recommended.
- To enhance the sound of the live auscultation/live stream on the PC/laptop go to **Control Panel**, click **Sound**, select the **Communications** tab and then select **Do nothing**.
- Use of a headset is required. Listening through the computer speakers is not recommended. Please reach out to your Regional Virtual Care Coordinator for a list of vendor-approved headsets.
- The provider at the patient site must mute the audio of the Jabber call so that there is no audio interference during the live stream.

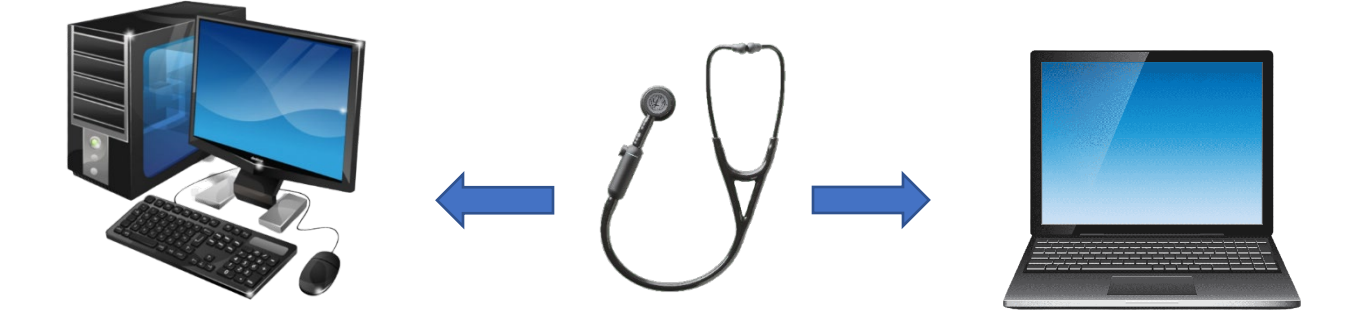

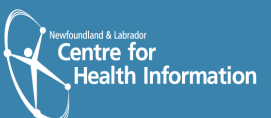

#### **TO RECEIVE TRANSMISSION OF LIVE STREAM AUSCULTATION (RECEIVING PROVIDER SITE)**

- **1.** To access the live stream auscultation from an Eastern Health computer, complete the following steps:
	- a) Sign into the Eko dashboard: [https://dashboard.ekodevices.com/users/sign\\_in.](https://dashboard.ekodevices.com/users/sign_in) This page will be bookmarked and password saved on the EH device. **Please note: Use of a headset is required.**
	- b) Once on the Eko dashboard, click **Live Stream** from the left side menu.
	- c) Under the 'Sites' tab, identify the applicable site from the list of sites and click the **Join Live Stream** button. If the live stream has not started, you will see **Waiting for participant**.
	- d) Request that the provider on the patient-end adjust the sound filter on the digital stethoscope, if needed.
- **2.** Once the virtual visit is complete, click the **X** at the bottom of the screen to end the call.
- **3.** Complete necessary documentation related to the visit.

#### **ALTERNATIVE WORKFLOWS FOR THE DIGITAL STETHOSCOPE**

You may also join and access the live stream from your email. To do this complete the following steps:

- a) Request that the sending provider (patient site) send the live stream to your email address.
- b) Click **Listen Now** in the no-reply email received from Eko.

If the live stream has not started, you will see **Waiting for participant**.

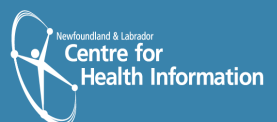

### **SUPPORT**

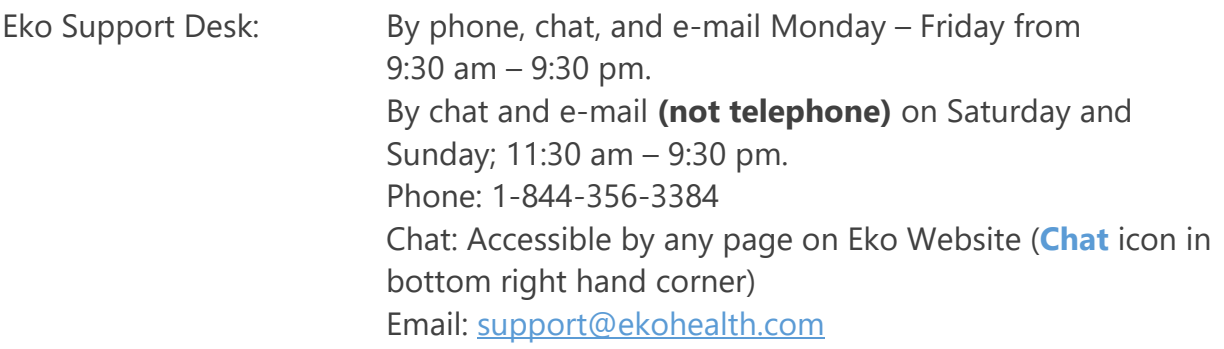

Detailed Info: <https://support.ekohealth.com/hc/en-us/articles/8694345139483-> Eko-CORE-digital-attachment-2nd-gen-overview-and-care

For further information or assistance with any issues, contact your Regional Virtual Care Coordinator:

Central Health: [alex.elliott@centralhealth.nl.ca](mailto:alex.elliott@centralhealth.nl.ca)  Eastern Health: [lauren.sinclair@nlchi.nl.ca](mailto:lauren.sinclair@nlchi.nl.ca)  Labrador-Grenfell Health: [lorne.coombs@lghealth.ca](mailto:lorne.coombs@lghealth.ca) Western Health: [karentulk@westernhealth.nl.ca](mailto:karentulk@westernhealth.nl.ca)

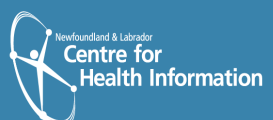